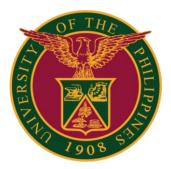

### UIS: Update of Leave Application

QUICK GUIDE v1.0

## Navigator

#### Step 1: On the Navigator, go to **UP Employee Self Service -> Leave** Management -> Leave Application.

| Iniversity Information System Hon   | ne Pa | age                                          |          |               |        |
|-------------------------------------|-------|----------------------------------------------|----------|---------------|--------|
|                                     |       |                                              |          |               |        |
| Navigator                           | ^     | Worklist                                     |          |               |        |
| Personalize                         |       |                                              |          | Ful           | l List |
|                                     |       | 🗮 😂 📧 🌞 🔻 🎟                                  |          |               |        |
| 🔺 🛅 UP Employee Self Service        |       | From                                         | Туре     | Subject       | Sent   |
| All Actions Awaiting Your Attention |       | There are no notifications in this view.     |          |               |        |
| My Information                      |       |                                              |          |               |        |
| Employee Information                |       | TIP <u>Vacation Rules</u> - Redirect or auto | )-respor | nd to notific | ations |
| 🕨 🛅 Publication, Research, Creative |       |                                              |          |               |        |
| Work & Other Scholarly Work         |       |                                              |          |               |        |
| Public Service                      |       |                                              |          |               |        |
| 🕨 🛅 Employee                        |       |                                              |          |               |        |
| Submissions/Requests                |       |                                              |          |               |        |
| E SPMS                              |       |                                              |          |               |        |
| E SALN                              |       |                                              |          |               |        |
| Training and Development            |       |                                              |          |               |        |
| 🔺 🛅 Leave Management                |       |                                              |          |               |        |
| Leave Application                   |       |                                              |          |               |        |
| Print Leave Application Form        |       |                                              |          |               |        |
| View Vacation and Sick              |       |                                              |          |               |        |
| Leave Balance                       |       |                                              |          |               |        |
| View SPL and CNA Balance            |       |                                              |          |               |        |
| Print UP Approved Leave             |       |                                              |          |               |        |

#### Step 2: Go to Leave Summary. Then click Update Icon.

| Absence Management: Sur                  | nmary                                        |                                                                   |                                                                                                    |
|------------------------------------------|----------------------------------------------|-------------------------------------------------------------------|----------------------------------------------------------------------------------------------------|
|                                          | Employee Name                                | Employee Nun                                                      | and the second second se |
| Organiza                                 | tion Email Address                           | Business Gr                                                       | oup                                                                                                    |
| Leave Management                         |                                              |                                                                   |                                                                                                    |
| Leave Summary Leave Balances             |                                              |                                                                   |                                                                                                    |
| Search                                   |                                              |                                                                   |                                                                                                    |
| Note that the search is case insensitive |                                              |                                                                   |                                                                                                    |
| Leave Type                               | ~                                            | Leave Category 🗸                                                  |                                                                                                    |
| Approval Status                          | ~                                            | End Date 🖧                                                        |                                                                                                    |
| Start Date                               | (18-Jul-2022) to                             |                                                                   |                                                                                                    |
|                                          | Go Clear                                     |                                                                   |                                                                                                    |
| Create Leave   💢 😂 🖬 🌞 🔻                 | 201                                          |                                                                   |                                                                                                    |
| Start End Cate Leave T                   | ype △ Leave Category △ Duration<br>Days Hour | Approval Status  Supporting Documents Defails Update Confirm Dele | e                                                                                                    |
| 25-Jul-2022 25-Jul-2022 Special F        | rivilege Leave Paid Leave 1                  | Approved 🗊 🖉 🧖                                                    |                                                                                                    |
|                                          |                                              |                                                                   |                                                                                                    |

#### Step 3: Update Leave Details.

|                                                                                                    | Employee N                         | ame             |                                       |                           | Employee Number |       |      |     |      |     |     |        |
|----------------------------------------------------------------------------------------------------|------------------------------------|-----------------|---------------------------------------|---------------------------|-----------------|-------|------|-----|------|-----|-----|--------|
|                                                                                                    | Organization Email Add             | ress            |                                       |                           | Business Group  |       |      |     |      |     |     |        |
|                                                                                                    |                                    |                 |                                       |                           |                 |       |      |     |      |     |     |        |
| dicates required field                                                                                          | Absence Status                     | Confirmed       |                                       |                           |                 |       |      |     |      |     |     |        |
|                                                                                                    | Absence Type                       |                 | lone Leove                            |                           |                 |       |      |     |      |     |     |        |
|                                                                                                    | Absence Category                   |                 |                                       |                           |                 | 4     | July | ~   | 2022 | 2   | ~   | Þ      |
|                                                                                                    | Absence Reasor                     |                 |                                       |                           |                 | SUN   | MON  | TUE | WED  | THU | EDI | SAT    |
|                                                                                                    |                                    |                 |                                       |                           |                 | 26    | 27   | 28  | 29   | 30  | 1   | 2      |
|                                                                                                    | Duration                           | * Start Date    | 25-Jul-2022 👘                         |                           |                 | 3     | 4    | 5   | 6    | 7   | 8   | 9      |
|                                                                                                    |                                    |                 | 25-Jul-2022 🛍                         |                           |                 |       |      | 1.5 |      |     |     |        |
|                                                                                                    |                                    | @ TIP Start [   | Date is required.                     |                           |                 | 10    | 11   | 12  | 13   | 14  | 15  | 16     |
|                                                                                                    |                                    | Days            |                                       |                           |                 | 17    | 18   | 19  | 20   | 21  | 22  |        |
|                                                                                                    |                                    | Total 1         | Calculate Duration                    |                           |                 | 24    | 25   | 26  | 27   | 28  |     | 30     |
|                                                                                                    | * Assignment Position              | Administrate    | ve Aide VI UPM Human Re               | source Development 🖉 🔍    |                 | 31    | 1    | 2   | 3    | 4   | 5   | 6      |
|                                                                                                    | Specify Leave Reason               |                 |                                       |                           |                 |       |      |     |      |     |     |        |
|                                                                                                    |                                    | Not Reques      | ed                                    | , P IC                    |                 |       |      |     |      |     |     |        |
|                                                                                                    |                                    | Not Requested   |                                       | 100                       |                 |       |      |     |      |     |     |        |
| nments                                                                                                    |                                    |                 |                                       |                           |                 |       |      |     |      |     |     |        |
|                                                                                                    |                                    |                 |                                       | Å                         |                 |       |      |     |      |     |     |        |
| w Entitlement Balar                                                                                             | nces                               |                 |                                       | Å                         |                 |       |      |     |      |     |     |        |
| ew Entitlement Balar                                                                                            |                                    |                 |                                       | Å                         |                 |       |      |     |      |     |     |        |
| ew Entitlement Balare<br>New Entitlement Balance<br>pporting Document<br>ptionally, attach supporting d         | s                                  | bsence. You ca  | n attach document or imag             | a file, or specify a URL. |                 |       |      |     |      |     |     |        |
| wments<br>w Entitlement Balance<br>pporting Document:<br>ptionally, attach supporting d<br>idd Attachment<br>le | S<br>socuments that justify the al | bsence. You car | n attach document or imag<br>Category | a file, or specify a URL. | Last Updated    | Usage |      | Up  | date |     | E   | lelete |

Step 4: You may fill up the **comments**, but it is **optional**.

| Create Absence: Enter Leave Details                                                                                                    |                                                 |                     |                                   |                                                                     | Cance                                  | Save F                                                            | or Later                 | Ne <u>x</u> t |
|----------------------------------------------------------------------------------------------------|-------------------------------------------------|---------------------|-----------------------------------|---------------------------------------------------------------------|----------------------------------------|-------------------------------------------------------------------|--------------------------|---------------|
| Employee Nan<br>Organization Email Addres                                                                                                    |                                                 |                     | Employee Number<br>Business Group |                                                                     |                                        |                                                                   |                          |               |
| * Indicates required field * Leave Status * Leave Type Leave Category Leave Reason Duration * Assignment Position Specify Leave Reason Commutation Comments View Entitlement Balances | · ·                                             | HH:MM (12:00-11:59) |                                   | 4 July<br>SUN MC<br>26 22<br>3 4<br>10 11<br>17 11<br>24 22<br>31 1 | N TUE<br>28<br>5<br>12<br>8 19<br>5 26 | 2022<br>WED THU<br>29 30<br>6 7<br>13 12<br>20 21<br>27 28<br>3 4 | 1<br>8<br>15<br>22<br>29 | 2<br>9<br>16  |
| View Entitlement Balance                                                                                                    |                                                 |                     |                                   |                                                                     |                                        |                                                                   |                          |               |
| Supporting Documents                                                                                                    |                                                 |                     |                                   |                                                                     |                                        |                                                                   |                          |               |
| Optionally, attach supporting documents that justify the abso<br>Add Attachment                                                                                                    | ence. You can attach document or image file, or | specify a URL.      |                                   |                                                                     |                                        |                                                                   |                          |               |
| Title Type Descri                                                                                                    | ption Category                                  | Last Updated By     | Last Updated U                    | sage                                                                | Up                                     | date                                                              | De                       | lete          |
| NO results found.                                                                                                    |                                                 |                     |                                   |                                                                     |                                        |                                                                   |                          |               |
|                                                                                                    |                                                 |                     |                                   |                                                                     | Cance                                  | Save F                                                            | or Later                 | Ne <u>x</u> t |

#### Step 5: You may add/attach supporting documents, but it is optional.

|                                    |                                 |                            |                           |                     |                 |       |      | Cancel | Juver | Luiei |      |
|------------------------------------|---------------------------------|----------------------------|---------------------------|---------------------|-----------------|-------|------|--------|-------|-------|------|
|                                    | Employee Nam                    |                            |                           |                     | Employee Number |       |      |        |       |       |      |
|                                    | Organization Email Addres       | 35                         |                           |                     | Business Group  |       |      |        |       |       |      |
| dicates required field             |                                 |                            |                           |                     |                 |       |      |        |       |       |      |
| arcaico regunea nela               | * Leave Status                  | Confirmed 🗸                |                           |                     |                 |       |      |        |       |       |      |
|                                    | * Leave Type                    |                            | ~                         |                     |                 |       |      |        |       |       |      |
|                                    | Leave Category                  |                            |                           |                     |                 | 4     | July | ¥ .    | 2022  | ~     | 1    |
|                                    | Leave Reason                    | *                          |                           |                     |                 | SUN   | MON  | TUE WE | D THU | FRI   | SAT  |
|                                    | Duration                        |                            | Start Time                |                     |                 | 26    | 27   | 28 2   | 9 30  | 1     | 2    |
|                                    | Curation                        | * Start Date (14-Jul-20    | 122)                      | HH:MM (12:00-11:59) |                 | 3     | 4    | 5 6    |       | 8     | 9    |
|                                    |                                 | End Date                   | 🐞 End Time                |                     |                 | 10    | 11   | 12 1   |       |       | 16   |
|                                    |                                 | TIP Start Date is require  | ed.                       |                     |                 | 17    | 18   | 19 2   | _     |       |      |
|                                    |                                 | DaysHours                  |                           |                     |                 | 24    | 25   | 26 2   |       |       | 30   |
|                                    |                                 |                            | late Duration             |                     |                 | 31    | 1    | 2 3    |       | 5     | 6    |
|                                    | * Assignment Position           |                            |                           | y Q                 |                 | 51    |      |        |       | ~     | °    |
|                                    | Specify Leave Reason            |                            |                           |                     |                 |       |      |        |       |       |      |
|                                    | Commutation                     |                            |                           | y Q                 |                 |       |      |        |       |       |      |
| mments                             |                                 |                            |                           |                     |                 |       |      |        |       |       |      |
|                                    |                                 |                            |                           |                     |                 |       |      |        |       |       |      |
|                                    |                                 |                            |                           |                     |                 |       |      |        |       |       |      |
|                                    |                                 |                            |                           |                     |                 |       |      |        |       |       |      |
| w Entitlement Bala                 |                                 |                            |                           |                     |                 |       |      |        |       |       |      |
|                                    | Inces                           |                            |                           |                     |                 |       |      |        |       |       |      |
| iew Entitlement Balance            |                                 |                            |                           |                     |                 |       |      |        |       |       |      |
| porting Documen                    | ts                              |                            |                           |                     |                 |       |      |        |       |       |      |
| tionally, attach supporting        | documents that justify the abse | ence. You can attach docum | ent or image file, or spe | cify a URL.         |                 |       |      |        |       |       |      |
|                                    |                                 |                            |                           |                     |                 |       |      |        |       |       |      |
| ld Attachment                      |                                 | ntion Cat                  | tegory La                 | st Updated By       | Last Updated    | Usage |      | Upda   | ate   | De    | elet |
| d Attachment<br>e<br>esults found. | Type Descri                     | ption                      |                           |                     |                 |       |      |        |       |       |      |

#### Step 6: Click **Next** to review **Leave Details**.

|                                              | Inter Leave Details                    |                 |                         |                              |   |                                   |           |          | Cance | e <u>l</u> Sa | ave Fo | r Late   | Ne       |
|----------------------------------------------|----------------------------------------|-----------------|-------------------------|------------------------------|---|-----------------------------------|-----------|----------|-------|---------------|--------|----------|----------|
|                                              | Employee Na<br>Organization Email Addr |                 |                         |                              |   | Employee Number<br>Business Group |           |          |       |               |        |          |          |
| Indicates required field                     | * Leave Status<br>* Leave Type         |                 |                         |                              |   |                                   |           |          |       |               |        |          |          |
|                                              | Leave Category<br>Leave Reason         |                 |                         |                              |   |                                   | 4         | July     |       | 202           |        | ~        | Þ        |
|                                              |                                        | * Start Date    |                         | 10                           |   |                                   | 5UN<br>26 | 27       | 28    | WED           | 30     | FRI<br>1 | 2        |
|                                              |                                        | End Date        | 25-Jul-2022             | 50                           |   |                                   | 3         | 4        | 5     | 6             | 7      | 8        | 9        |
|                                              |                                        |                 | Date is required.       |                              |   |                                   | 10        | 11<br>18 | 12    | 13<br>20      | 21     |          | 16<br>23 |
|                                              |                                        | Days<br>Total 1 | Calculate Duration      |                              |   |                                   | 24        | 25       | 26    | 27            | 28     | 29       | 30       |
|                                              | * Assignment Position                  | Administrati    | ve Aide VI. UPM Humar   | n Resource Development 🤇     | Q |                                   | 31        | 1        | 2     | 3             | 4      | 5        | 6        |
|                                              | Specify Leave Reason<br>Commutation    |                 | lad.                    |                              | q |                                   |           |          |       |               |        |          |          |
| omments                                      |                                        | Not Requested   |                         |                              |   |                                   |           |          |       |               |        |          |          |
|                                              | lancae                                 |                 |                         |                              | 6 |                                   |           |          |       |               |        |          |          |
| ew Entitlement Ba                            |                                        |                 |                         |                              |   |                                   |           |          |       |               |        |          |          |
| View Entitlement Balance                     |                                        |                 |                         |                              |   |                                   |           |          |       |               |        |          |          |
| View Entitlement Balance                     | nts                                    | tanca Vou ca    | n affach document or in | mane file, or specify a URL  |   |                                   |           |          |       |               |        |          |          |
| View Entitlement Balance<br>upporting Docume |                                        | sence. You car  | n atlach document or in | mage file, or specify a URL. |   |                                   |           |          |       |               |        |          |          |

### **Leave Application Review**

#### Step 7: You can review the Leave Details here.

| Update Absence: Review     |                                                                                      | Cancel Printable Page Save For Later Back Submit                                     |  |  |  |  |  |  |  |
|----------------------------|--------------------------------------------------------------------------------------|--------------------------------------------------------------------------------------|--|--|--|--|--|--|--|
| Employee Name              |                                                                                      | Employee Number                                                                      |  |  |  |  |  |  |  |
| Organization Email Address |                                                                                      | Business Group                                                                       |  |  |  |  |  |  |  |
| Absence Details            |                                                                                      |                                                                                      |  |  |  |  |  |  |  |
|                            | Current                                                                              | Proposed                                                                             |  |  |  |  |  |  |  |
| Absence Status             | Confirmed                                                                            | Confirmed                                                                            |  |  |  |  |  |  |  |
| Absence Type               | Special Privilege Leave                                                              | Special Privilege Leave                                                              |  |  |  |  |  |  |  |
| Absence Category           | Family Leave                                                                         | Family Leave                                                                         |  |  |  |  |  |  |  |
| Absence Reason             | Within the Philippines                                                               | Within the Philippines                                                               |  |  |  |  |  |  |  |
| Start Date                 | 25-Jul-2022                                                                          | 25-Jul-2022                                                                          |  |  |  |  |  |  |  |
| End Date                   | 25-Jul-2022                                                                          | 25-Jul-2022                                                                          |  |  |  |  |  |  |  |
| Days                       | 1                                                                                    | 1                                                                                    |  |  |  |  |  |  |  |
|                            | Administrative Aide VI.UPM Human Resource Development Office.UPSB-<br>ADA6-2451-2004 | Administrative Aide VI.UPM Human Resource Development Office.UPSB-<br>ADA6-2451-2004 |  |  |  |  |  |  |  |
| Specify Leave Reason       | Cebu                                                                                 | Palawan 👩                                                                            |  |  |  |  |  |  |  |
| Commutation                | Not Requested                                                                        | Not Requested                                                                        |  |  |  |  |  |  |  |

#### Step 8: You may add/attach additional information, but it is optional.

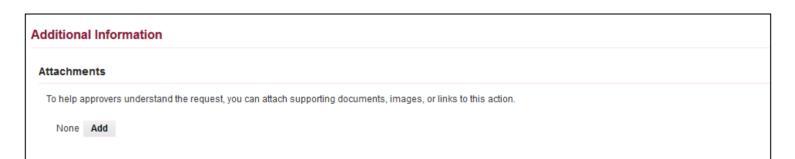

## **Leave Application Review**

Step 9: You can review the **approvers** here.

| Approvers       |               |               |          |          |        |        |
|-----------------|---------------|---------------|----------|----------|--------|--------|
| Mano.m          |               |               |          |          |        |        |
| Details Line No | Approver      | Approver Type | Order No | Category | Status | Delete |
| P 1             | Supervisor    | HR People     | 8        | Approver |        | 3      |
| b 2             | HR Recipient  | HR People     | 2        | Approver |        | 3      |
| Þ 3             | HR Chief      | HR People     | 3        | Approver |        | 3      |
| P 4             | VCA/VCAA/VCRE | HR People     | 4        | Approver |        | 11     |

Step 10: You may fill up the fields for **comments to approver**, but it is **optional**.

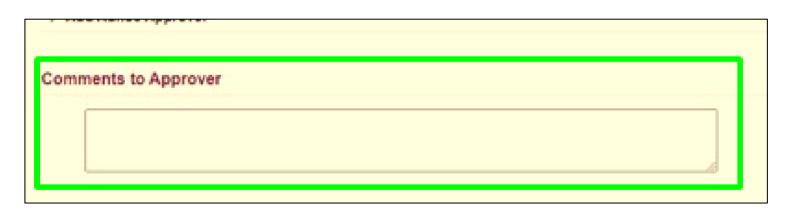

## **Leave Application Review**

#### Step 11: Click **Submit**.

| Jpdate Absence: Review     |                                                                                      | Cancel                                     | Printable Page   | Save For Later      | Bac <u>k</u> | Sub <u>m</u> it |  |  |  |
|----------------------------|--------------------------------------------------------------------------------------|--------------------------------------------|------------------|---------------------|--------------|-----------------|--|--|--|
| Employee Name              |                                                                                      | Employee Number                            |                  |                     |              |                 |  |  |  |
| Organization Email Address |                                                                                      | Business Gro                               | up               |                     |              |                 |  |  |  |
| Absence Details            |                                                                                      |                                            |                  |                     |              |                 |  |  |  |
|                            | Current                                                                              | Proposed                                   |                  |                     |              |                 |  |  |  |
| Absence Status             | Confirmed                                                                            | Confirmed                                  |                  |                     |              |                 |  |  |  |
| Absence Type               | Special Privilege Leave                                                              | Special Privilege Leave                    |                  |                     |              |                 |  |  |  |
| Absence Category           | Family Leave                                                                         | Family Leave                               |                  |                     |              |                 |  |  |  |
| Absence Reason             | Within the Philippines                                                               | Within the Philippines                     |                  |                     |              |                 |  |  |  |
| Start Date                 | 25-Jul-2022                                                                          | 25-Jul-2022                                |                  |                     |              |                 |  |  |  |
| End Date                   | 25-Jul-2022                                                                          | 25-Jul-2022                                |                  |                     |              |                 |  |  |  |
| Days                       |                                                                                      | 1                                          |                  |                     |              |                 |  |  |  |
| Assignment Position        | Administrative Aide VI.UPM Human Resource Development Office.UPSB-<br>ADA6-2451-2004 | Administrative Aide VI.U<br>ADA6-2451-2004 | PM Human Resourc | ce Development Offi | ice.UPSB-    |                 |  |  |  |
| Specify Leave Reason       | Cebu                                                                                 | Palawan 👩                                  |                  |                     |              |                 |  |  |  |
| Commutation                | Not Requested                                                                        | Not Requested                              |                  |                     |              |                 |  |  |  |

Step 12: The Leave Application will then be submitted and will be pending for approval.

| Confirmation<br>The changes have been submitted for appro<br>Leave Management: Summary                                                                                                    |             |                         |                |                                      |  |
|----------------------------------------------------------------------------------------------------|-------------|-------------------------|----------------|--------------------------------------|--|
|                                                                                                    | ployee Name |                         |                | Employee Number<br>Business Group    |  |
| Leave Management                                                                                                    |             |                         |                |                                      |  |
| Leave Summary Entitlement Balances                                                                                                    |             |                         |                |                                      |  |
| Search                                                                                                    |             |                         |                |                                      |  |
| Note that the search is case insensitive<br>Leave Type                                                                                                    | ~           | Leave Category          | ~              |                                      |  |
| Approval Status                                                                                                    | ~           | Leave Status            | ~              |                                      |  |
| Start Date (14-                                                                                                    | Jul-2022) 📬 | End Date                | 5 <sub>0</sub> |                                      |  |
| Create Leave   💢 😂 🖬 🌞 🔳                                                                                                    | Durati      |                         |                |                                      |  |
| Start Date Children Constraints Constraints Constraint | - Days Ho   | Approval Status A Statu |                | uments Details Update Confirm Delete |  |
|                                                                                                    |             |                         |                |                                      |  |
|                                                                                                    |             |                         |                |                                      |  |

### **Technical Support**

# For technical support, please contact us at the UP System ICT Support at:

https://ictsupport.up.edu.ph/

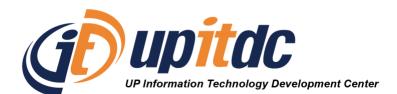

This document was was prepared by the Office of the Vice President for Development-Information Technology Development Center (OVPD-ITDC).